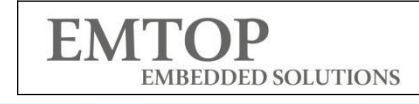

## **SBC-IMX8MP Specification**

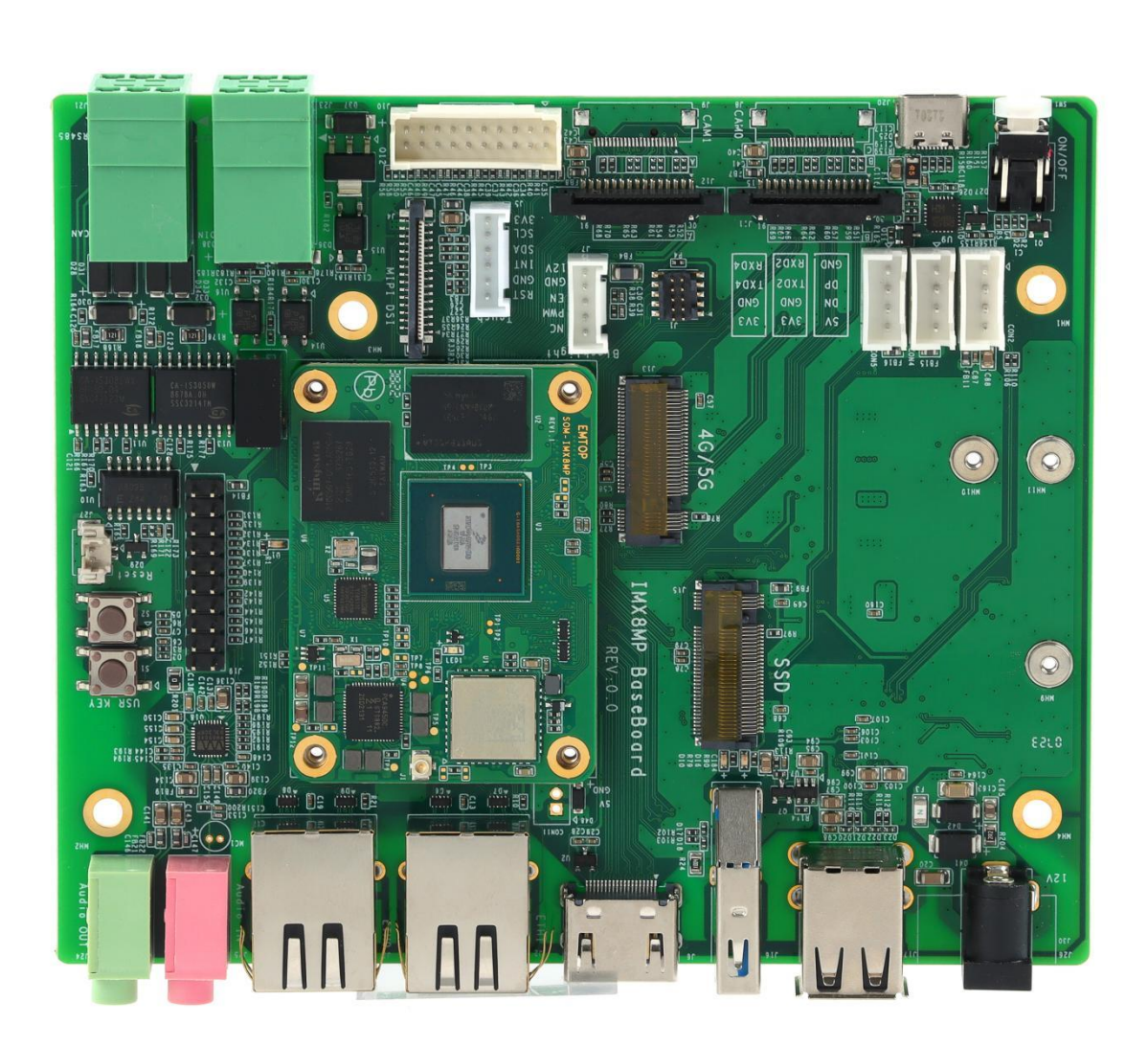

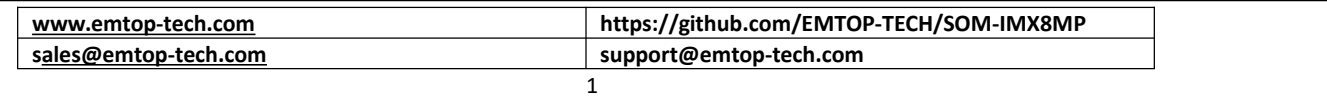

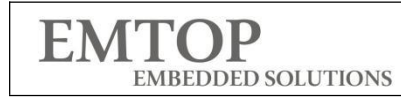

# **Revision History**

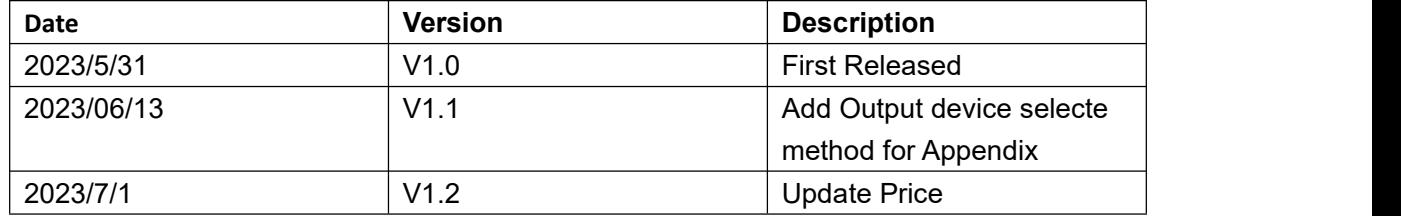

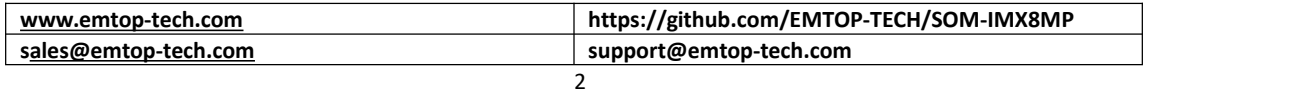

## **1 Overview:**

- The SBC-IMX8MP is Optimized for SOM-IMX8MP evaluation and software development, Including 1xSoM-IMX8MP And 1xCarrier Board, Implements industry standard interfaces and peripherals,Designed as reference for customer's carrier-boards bring products to market faster, built to meet the needs of industry 4.0, IoTs, smart cities and multimedia.
- Based on quad core i.MX 8M Plus up to 1.8GHz with 2.3 TOPS NPU,support 2GB/4GB/8GB LPDDR4,4-64GB EMMC.
- With complete software development including Yocto-L5.10.72\_2.2.0 Wayland with Qt 6.3.1 and rich I/O ports is ready and capable for direct applications.Support 5G/SSD/LVDS/MIPI-Display With Touch/MIPI-CAMERA/Gigabit network With TSN

# **2 Highlight Features**

- NXP i.MX8M Plus with 4 core 1.8 GHz or 1.6GHz Cortex-A53 processors
	- One 800MHz Cortex-M7 for real time requirements
	- Integrated 2.3 Tops AI/ML Neural Processing Unit accelerating ML inferencing
	- Advanced multimedia capabilities include 1080p60 video encode and decode (including H.265, H.264), 3D/2D graphic acceleration, and multiple audio and voice functionalities
- 2xGigabit network(1XTSN), 2.4GHz & 5GHz Wifi and Bluetooth 5.2,
- 2xMIPI CSI,1xMIPI-DSI,1xHDMI1.4,1xLVDS Single LANE
- 1xPCIE3.0,2xUSB 3.0 Host,2xUSB2.0Host
- 1xRS485/1XCANFD/14XGPIOS/2xDI/2XDO/2xTTL/1XDebug(USB To TTL)/1xIIC/1xBlackLight
- 1xRTC/1XUSER KEY/1XReset Key/1xON/OFF Key
- Support 5G M.2 Module
- Rich Add On Module
	- 4G/5G/7 INCH MIPI Display/OV5640 MIPI Camera/USB Camera/LVDS Display/

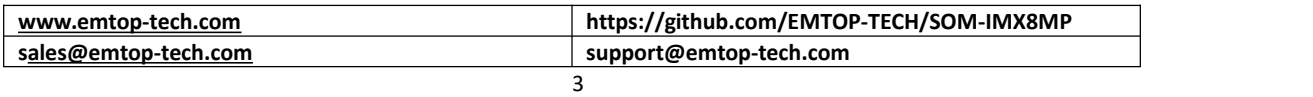

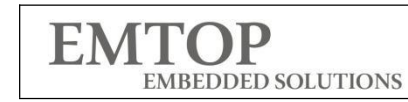

## **3 Hardware Specification**

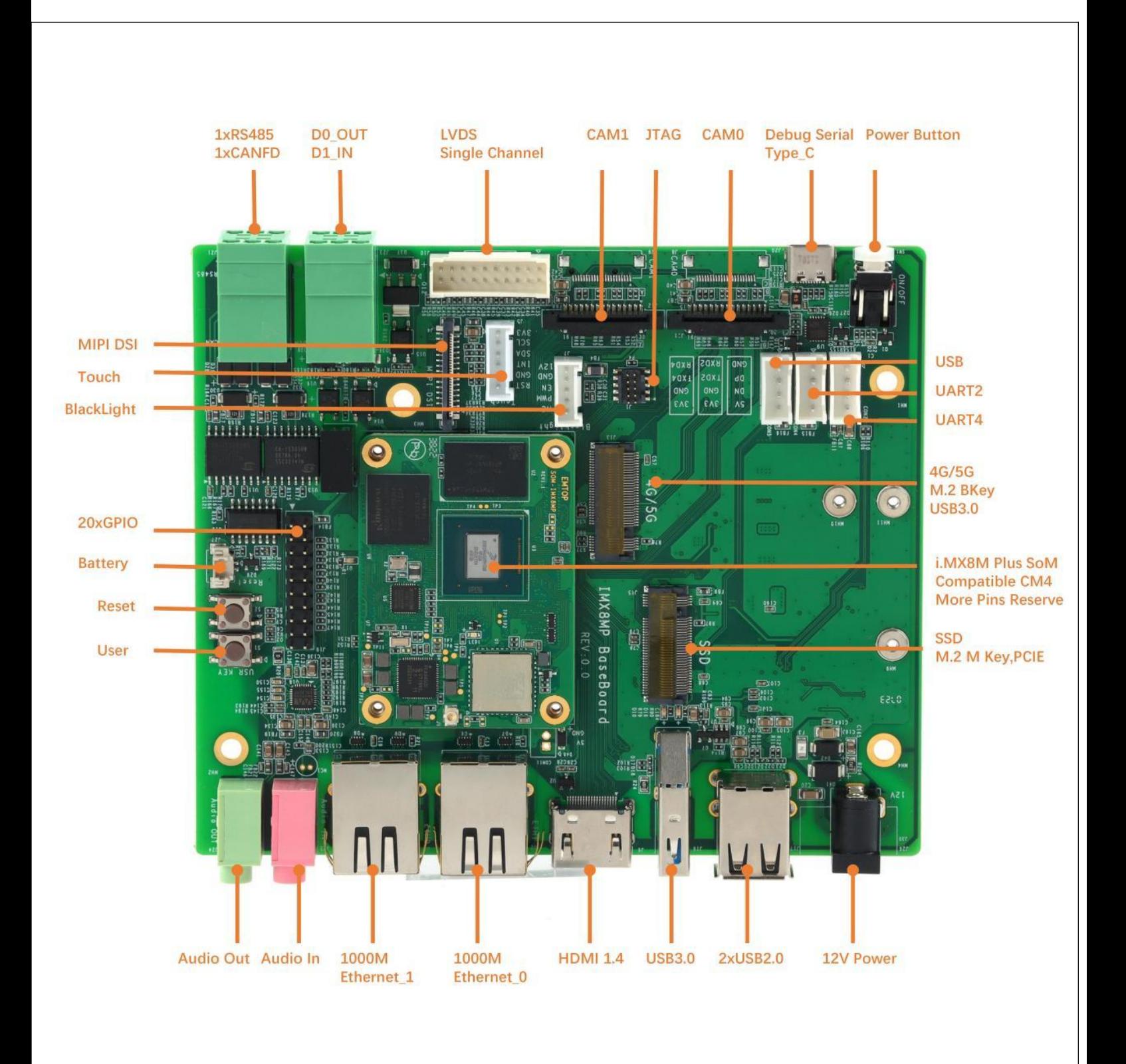

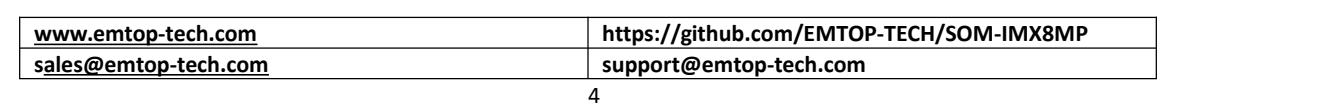

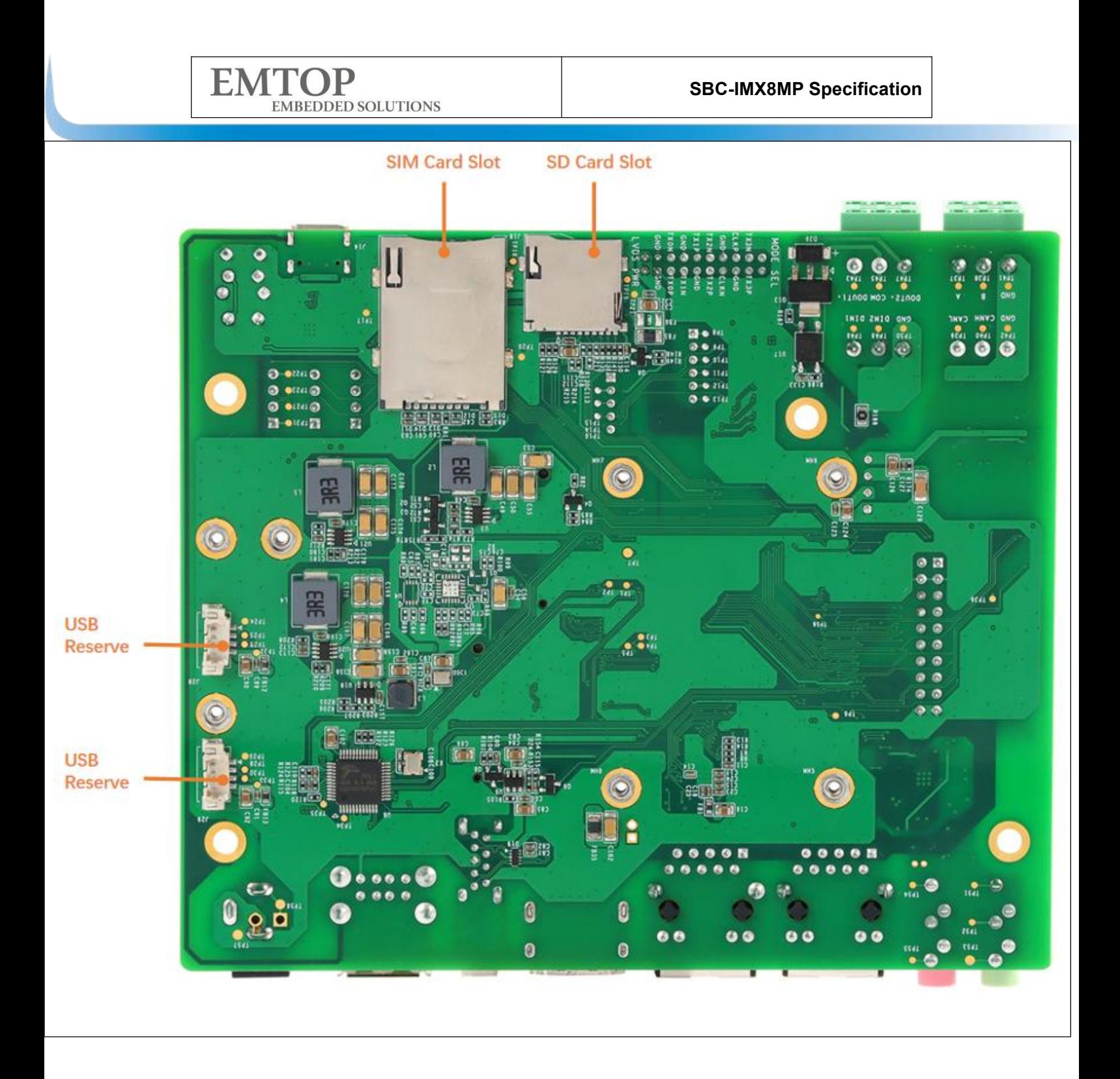

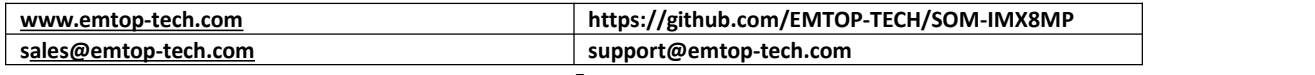

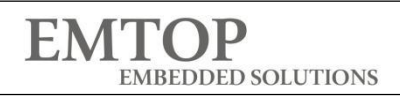

### **Specification listed for the SBC-IMX8MP Starter Kit:**

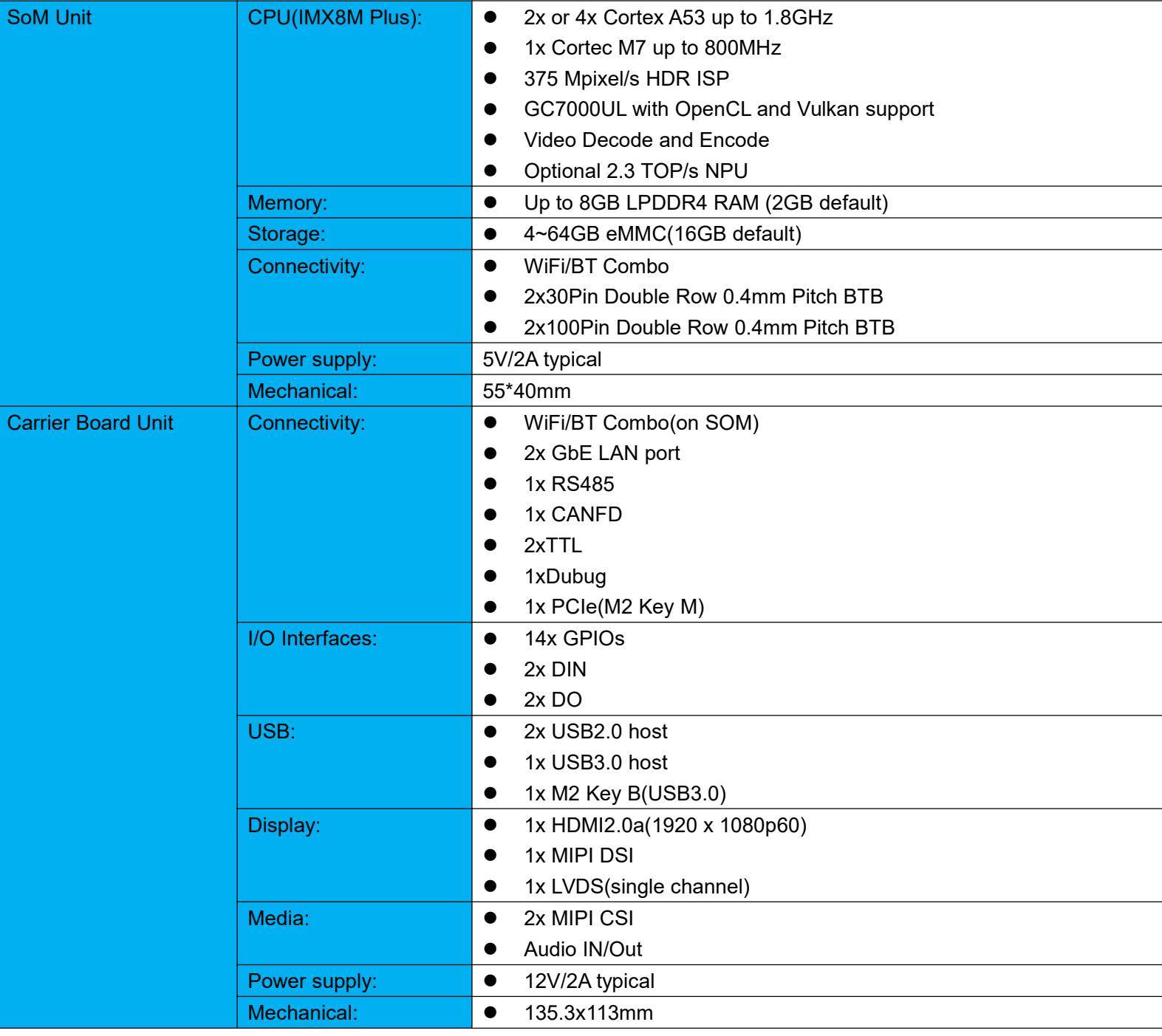

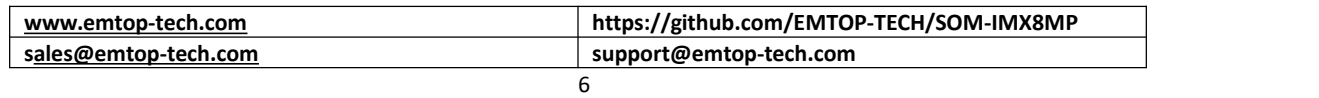

**EMTOP** EMBEDDED SOLUTIONS

# **4 Software Specification**

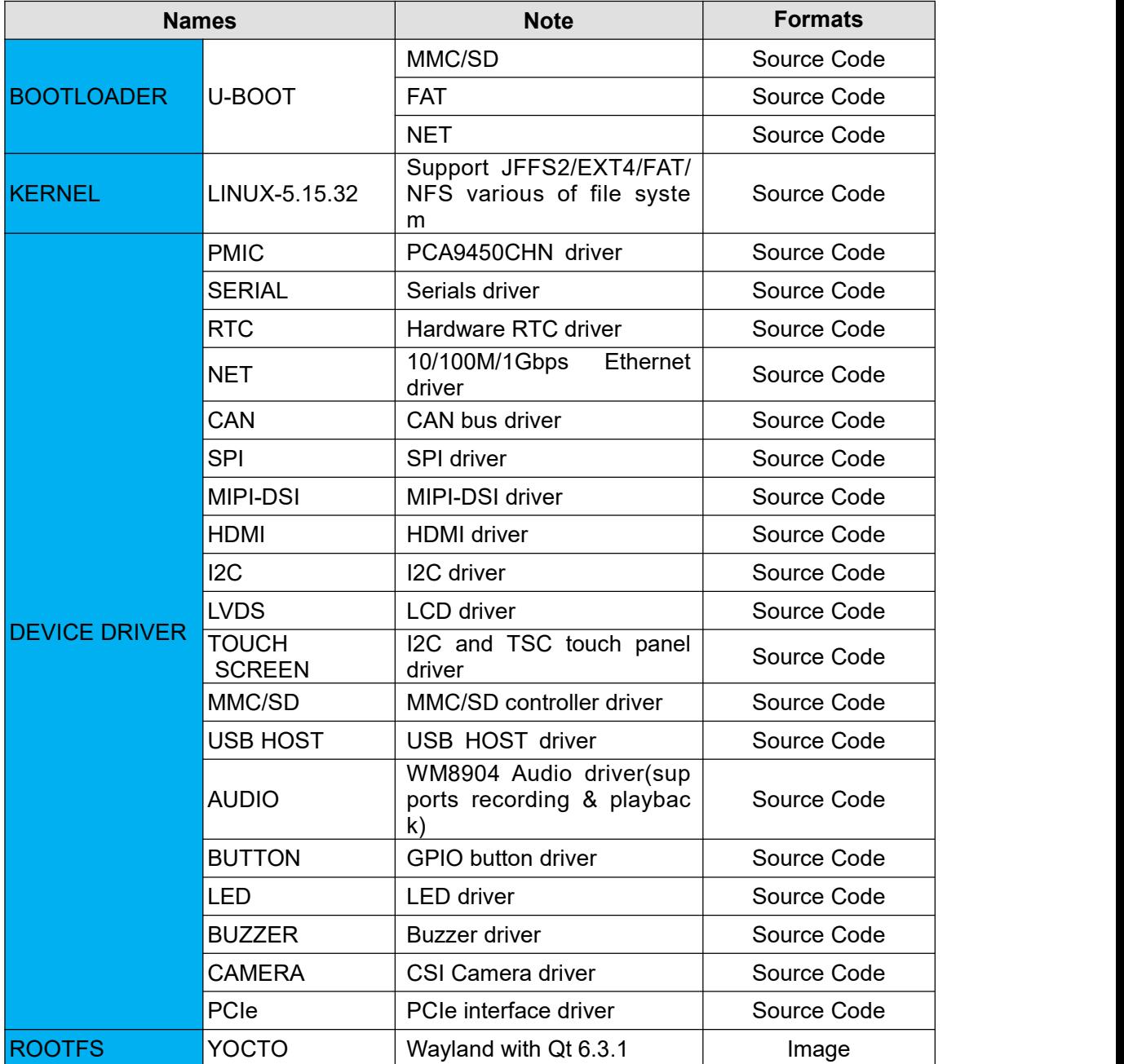

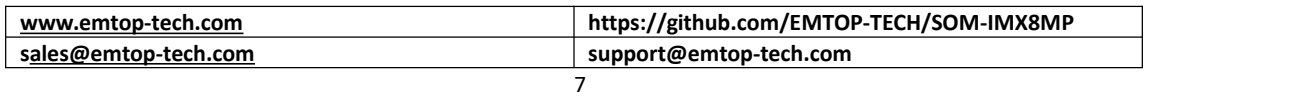

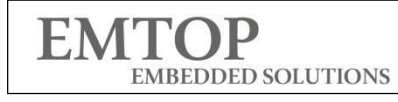

## **5 Mechanical Information**

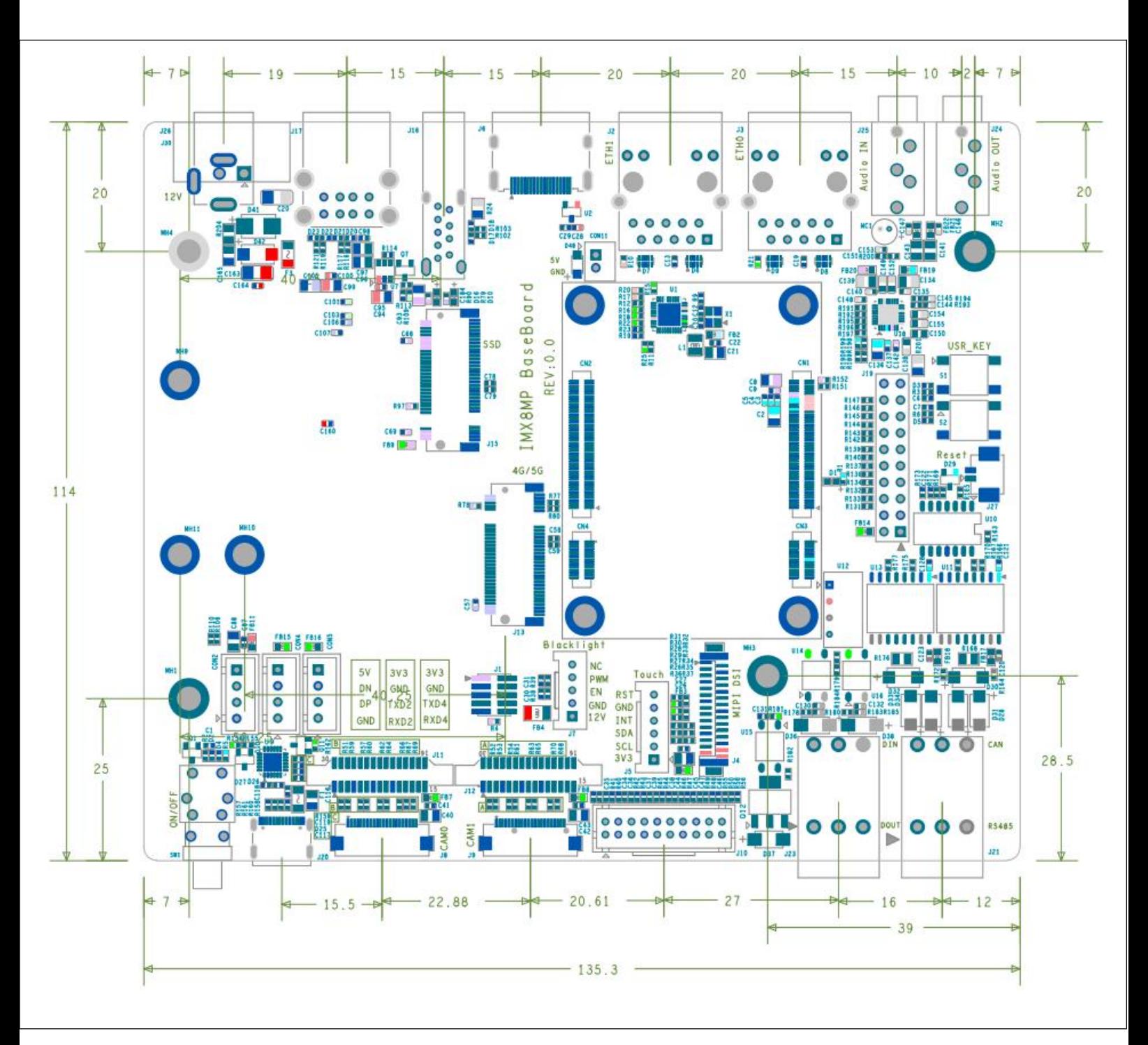

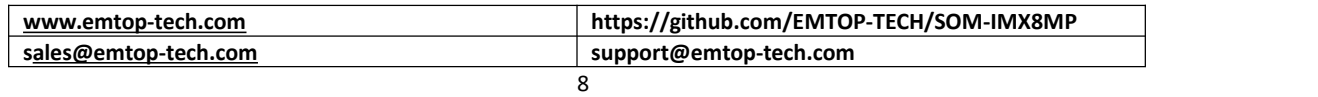

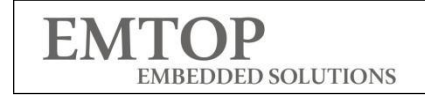

## **6 ADD On Module**

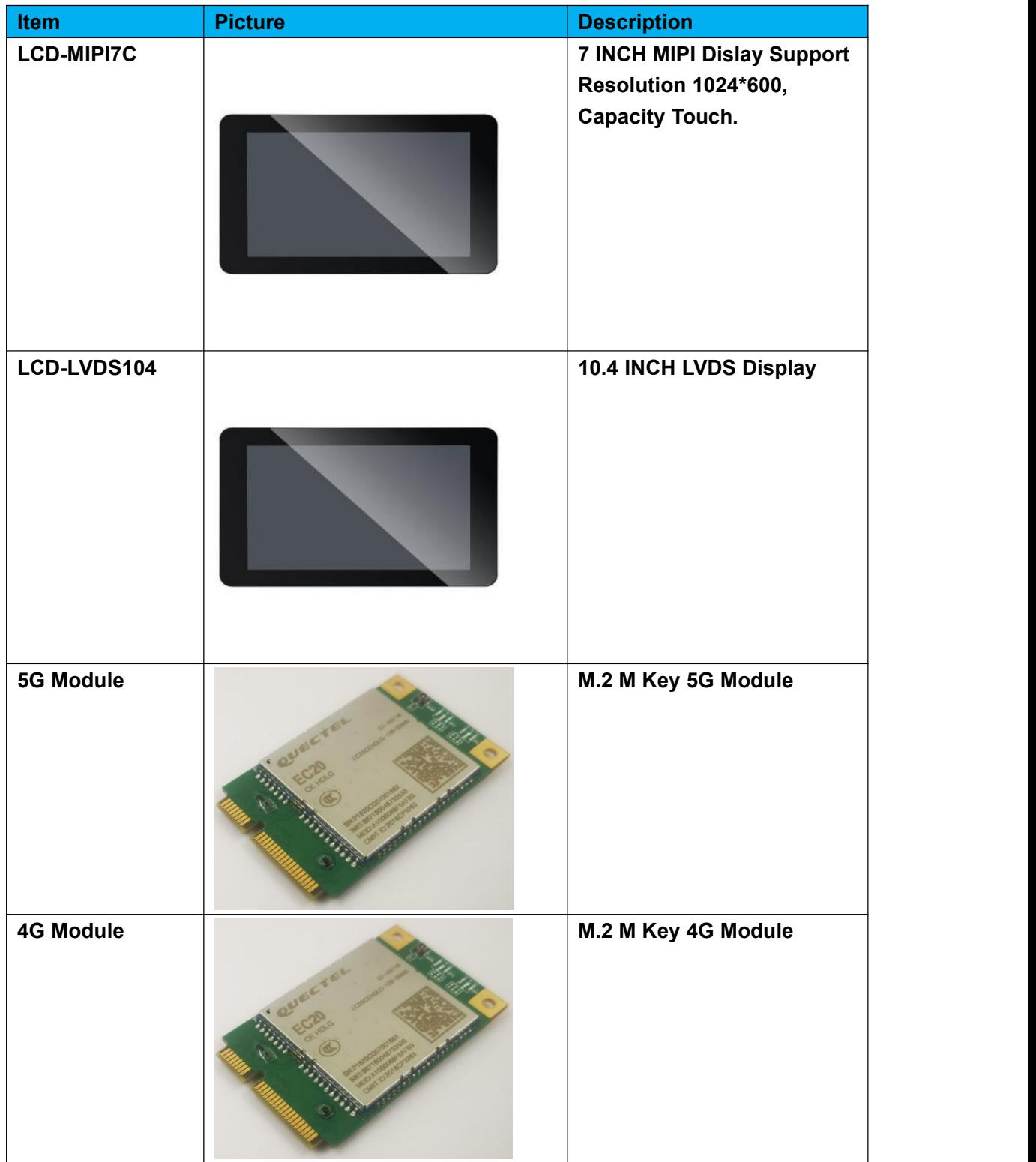

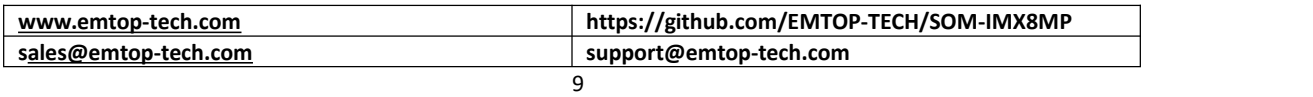

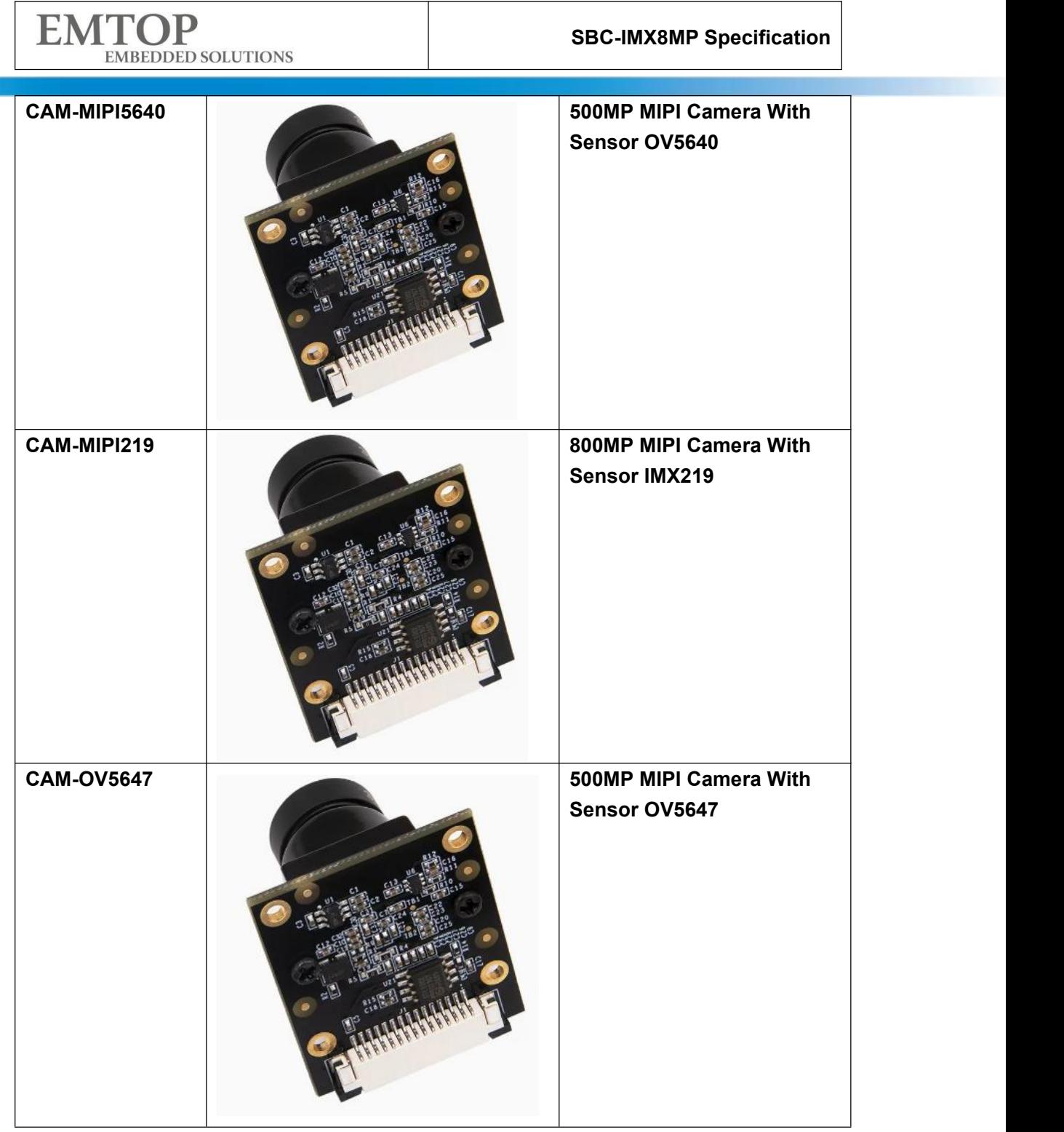

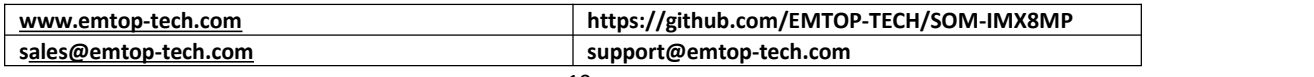

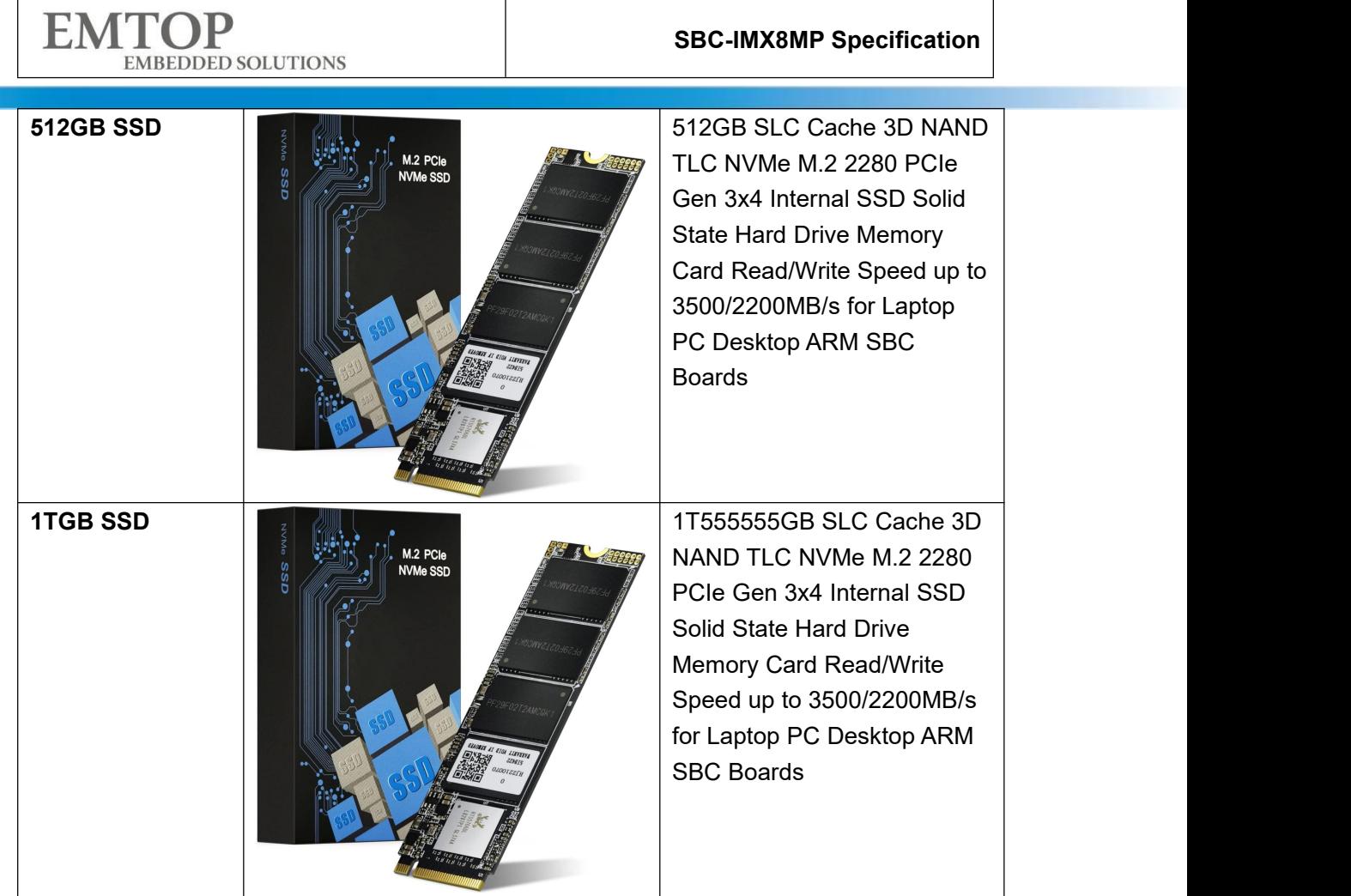

# **7 Order Information**

# **8 Packing List**

- 1xSOM-IMX8MP---System On Module
- 1xCarrier Board---Carrier board of SBC-IMX8MP Fixed with SoM
- 1x12V@2A Power Adapter
- **1xUSB Type-C Cable--For serial Debug**
- 1xethernet Cable--For SSH Debug
- 1xQuick Start Guide

## **9 Contact Information**

**sales@emtop-tech.com**

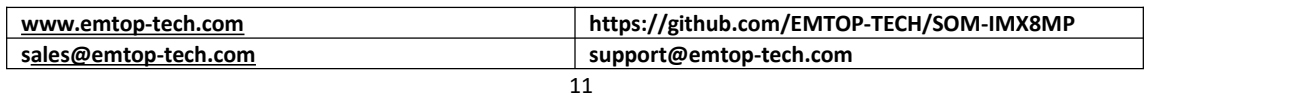

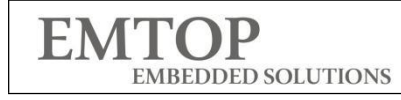

**SBC-IMX8MP Specification**

**support@emtop-tech.com**

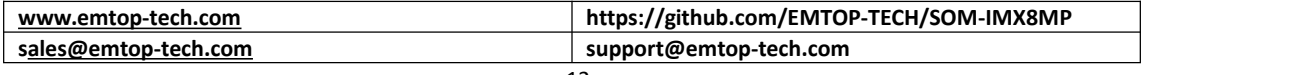

## **10 Appendix Quick Start Guide**

SBC-IMX8MP Support SSH or Serial to get debug information

- 1xSBC-IMX8MP Must
- 1x12V@2A Power Adapter Must
- 1xUSB Type C Cable (Connect to Serial Interface ) Must
- PC(Windows with Putty or other serial /SSH Tool)
- (Option) 1xHDMI Display, 1xEthernet Cable,1xMIPI-DSI Display

#### **Hardware Connection**

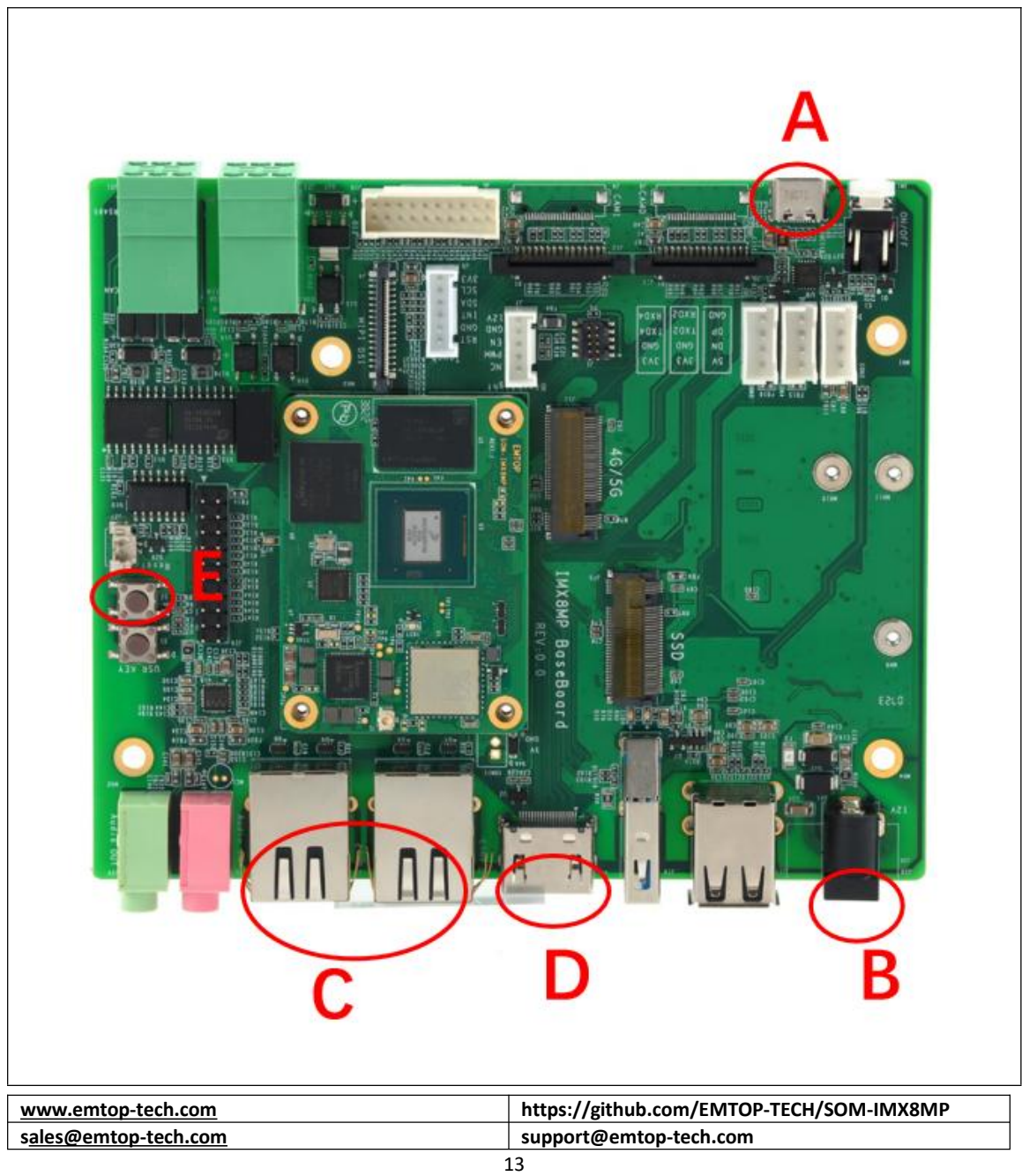

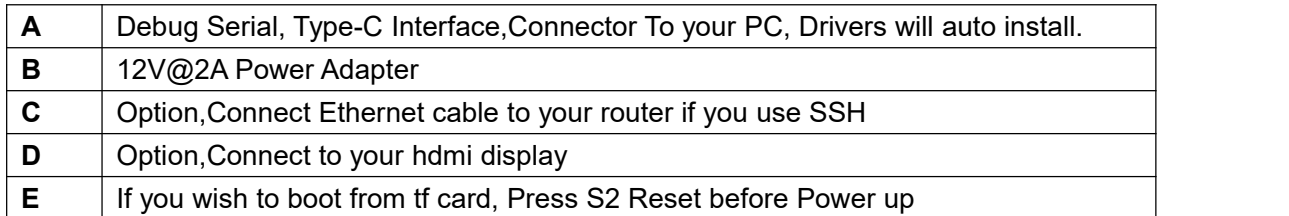

#### **Make A Bootable TF Card**

[https://www.jianguoyun.com/p/DRcrVQYQ7L\\_aCRiR7ocFIAA](https://www.jianguoyun.com/p/DRcrVQYQ7L_aCRiR7ocFIAA)

(Password : 4x4fhu)

IMX8MP-BASEBOARD-Yocto-SD-REV01.img.xz  $\sigma$ 

 $0 \perp$ 871 MB

Get the system image from Image directory, named as

**IMX8MP-BASEBOARD-Yocto-SD-REVXX.img.xz**, unxz it and get the raw image **IMX8MP-BASEBOARD-Yocto-SD-REVXX.img**.

If you work under Windows system, please run Tools/win32diskimager to write the **IMX8MP-BASEBOARD-Yocto-SD-REVXX.img** into TF Card. If you work under Linux system, please use dd command to write it into TF Card.

Default output device is hdmi.

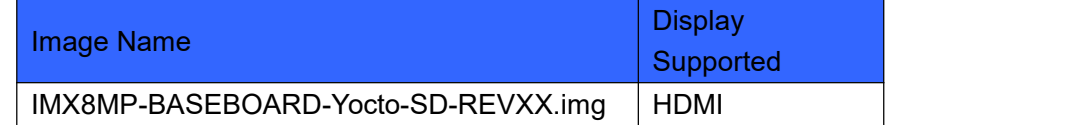

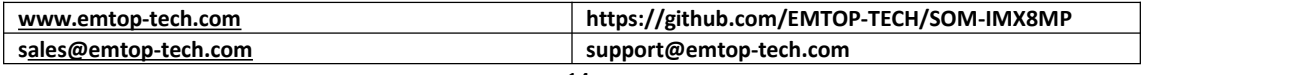

**EMTOP** EMBEDDED SOLUTIONS

### **Debug From Serial**

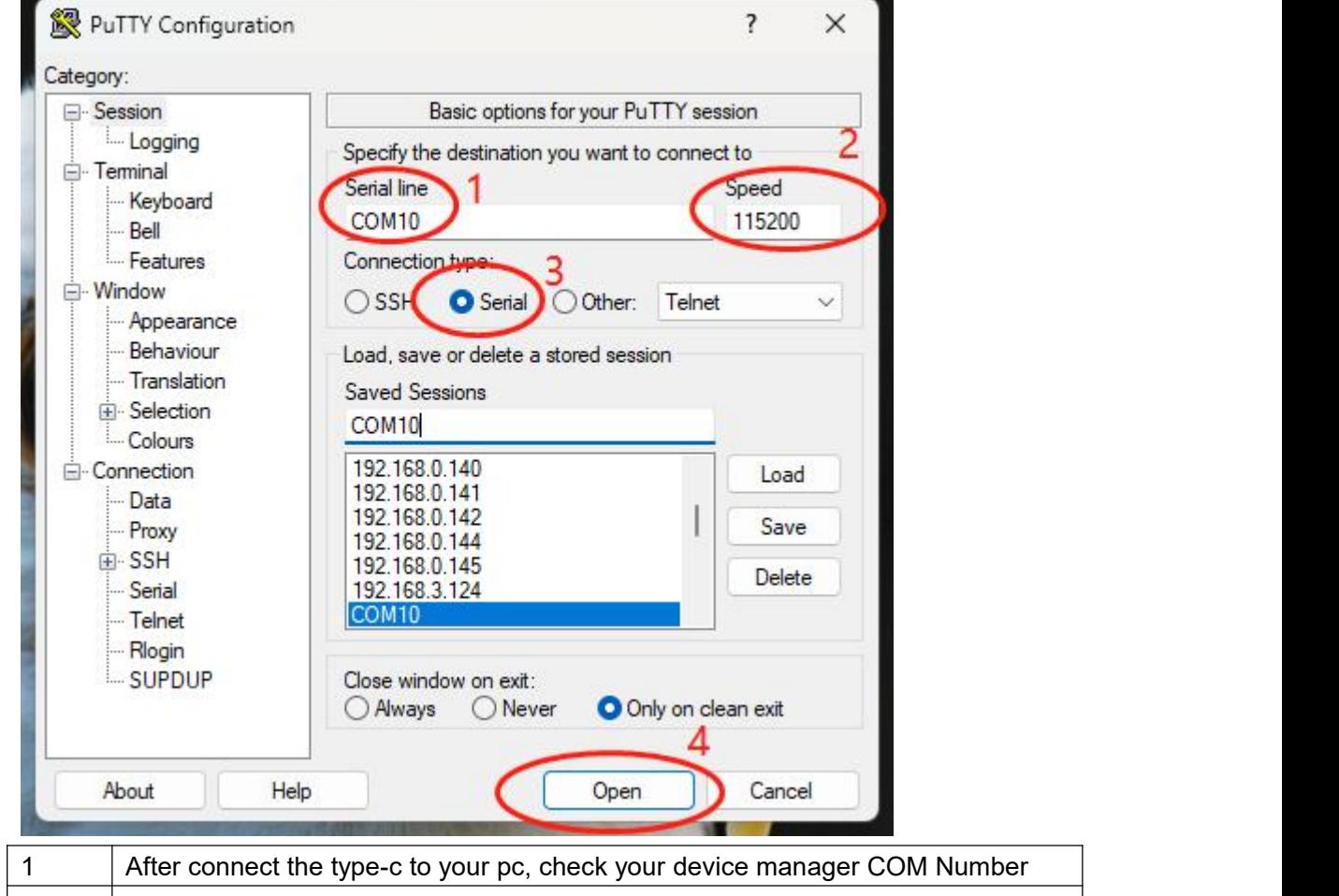

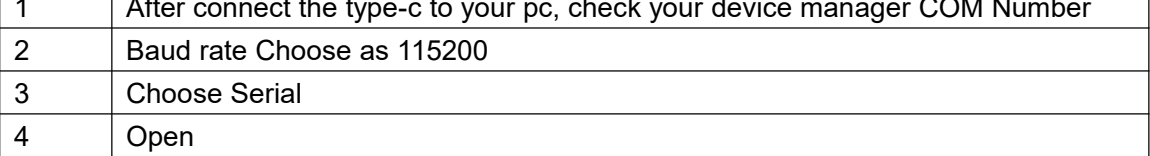

You can download drivers or serial/ssh Tools from our github link: <https://github.com/EMTOP-TECH/SOM-IMX8MP>

### **Debug From SSH**

The Board default enable SSH,

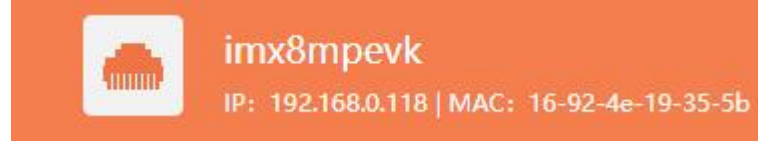

#### **Password is:root**

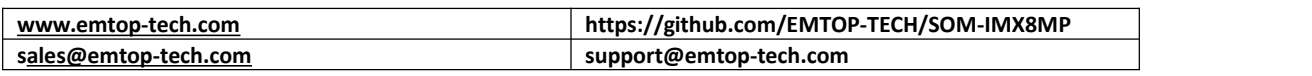

#### **Output Device Select**

The board support **lvds/hdmi/mipi-dsi** 3 kinds of output device.

You can find below dtb file under TF/EMMC boot Partition

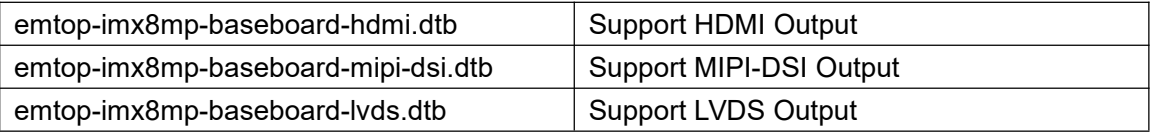

#### **Select device Under Windows:**

You can check the file u.Env.txt from the TF card boot Partition

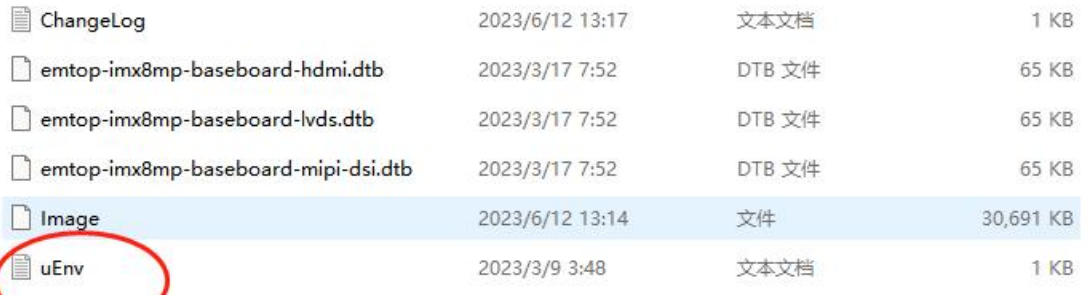

# fdtfile=emtop-imx8mp-baseboard-hdmi.dtb fdtfile=emtop-imx8mp-baseboard-mipi-dsi.dtb # fdtfile=emtop-imx8mp-baseboard-lvds.dtb

Remove the #. means MIPI-DSI Output method enable.

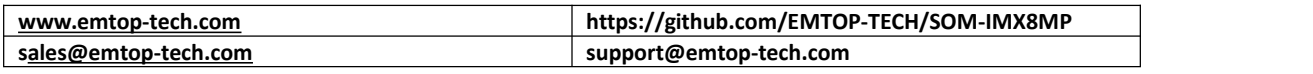

**EMTOP EMBEDDED SOLUTIONS** 

#### **Selete Output device from board**

System Boot up from EMMC

\$sudo nano /run/media//mmcblk2p1//u.Env.txt

System Boot up from TF Card

\$sudo nano /run/media/mmcblk1p1/uEnv.txt

Remark:

- **Boot from emmc, the device is /mmcblk2p1/**
- Boot from TF card, the device is**/mmcblk1p1/**

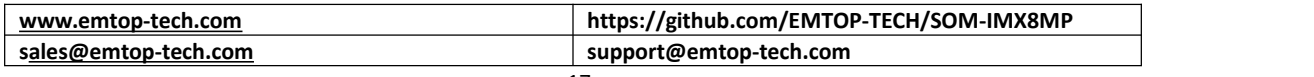